# **ЧАСЫ ЭЛЕКТРОННЫЕ С GPS НАВИГАЦИЕЙ SMART BABY WATCH GW700**

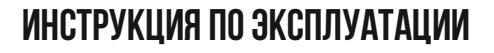

Часы электронные с GPS навигацией Smart Baby Watch GW700 — это умные часы как для детей и подростков, так и взрослых и пожилых пользователей. Устройство представляет собой гаджет слежения нового поколения, который с помощью GSM связи и GPS трекеру работает в любой точке мира.

С помощью GSM и GPS позиционирования пользователь может точно определить место положения устройства в помещении и на открытом воздухе. А голосовые сообщения и функция телефонного вызова позволят получить двустороннюю голосовую связь с владельцем Smart Baby Watch, когда он в этом нуждается. В этом подробном обзоре мы расскажем вам, как настроить часы с GPS трекером для детей Smart Baby Watch GW700. Здесь предлагается инструкция на русском языке по эксплуатации устройства, а также фото, характеристики и особенности Smart Baby Watch GW700.

**Комплектация и дизайн умных часов Smart Baby Watch Gw700.** В комплект входят: часы с трекером, USB кабель для зарядки, отвертка, руководство пользователя. Инструкция в книжке предоставлена на английском языке, поэтому мы поможем вам настроить и подключить Smart Baby Watch GW700 к приложению Aibeile для смартфона, в паре с которым они будут работать.

Smart Baby Watch GW700 имеют эргономичный дизайн, который предлагает квадратный 0,96″ ЖК дисплей, встроенный в алюминиевый корпус и мягкие силиконовые ремешки. В продаже имеются часы с корпусом цвета серебра и белым браслетом и с корпусом золотого цвета с бежевыми ремнями.

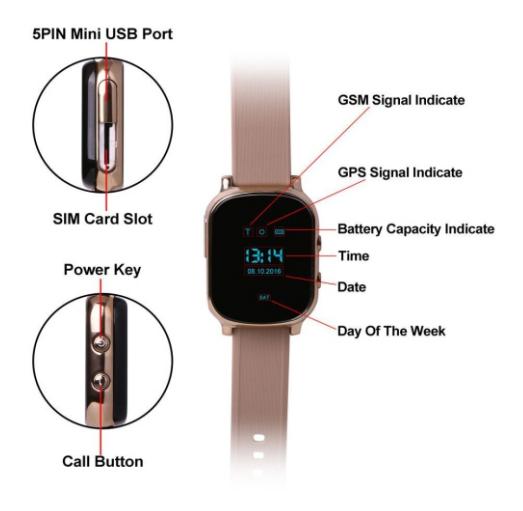

Устройство выглядит сдержанно и стильно, поэтому подходит пользователям разной возрастной категории, кроме малышей, конечно, поскольку на маленьком запястье оно будет выглядеть довольно массивно.

С одной стороны корпуса расположены две физические круглые кнопки: вкл/выкл и кнопка вызова, которая также выступает в роли тревожной, или SOS-кнопки. Включаются Smart Baby Watch GW700 долгим нажатием кнопки питания, а если нужно отклонить вызов, она нажимается один раз коротким надавливанием. При включенном устройстве часах она используется и для отправки голосового сообщения, если ее долго удерживать. SOS-кнопка служит для совершения телефонного звонка одного из предустановленных контактов в телефонной книге, а также для срочного вызова «горячего номера» в чрезвычайной ситуации.

С другой стороны корпуса можно увидеть две заглушки для слотов, в один из которых вставляется Micro SIM карта, а другой служит для подключения USB провода для зарядки gps часов. Зарядить их можно с помощью ноутбука. Ниже вашему вниманию приведена Инструкция по настройке Smart Baby Watch Gw700.

## **Установка SIM карты в устройство**

Часы используют 2G Micro SIM с поддержкой GPRS. Для ее установки необходимо отверткой выкрутить винт из пластиковой заглушки, прикрывающей слот для карточки. Карта вставляется электронной схемой вверх, обрезанным уголком внутрь.

Перед установкой SIM карты в детские часы с GPS трекером Smart Baby Watch GW700 рекомендуется предварительно установить ее в телефон, чтобы: проверить баланс на счету (он должен быть положительным) включить передачу мобильных данных отключить запрос PIN кода для карты.

**Важно! Менять карту нужно только при выключенном устройстве, чтобы она не сгорела.** 

После установки SIM и включения Smart Baby Watch GW700 нужно проверить сигнал GSM на экране дисплея.

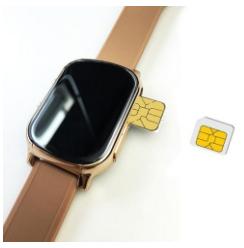

#### **Регистрация в приложении Aibeile**

Для полноценной работы gps часов их необходимо подключить к смартфону через приложение Aibeile, которое можно скачать в App Store или Google Play. Используйте QR коды для загрузки программного обеспечения на смартфон:

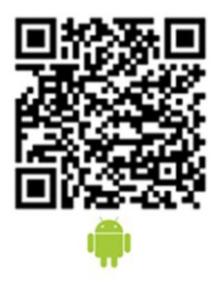

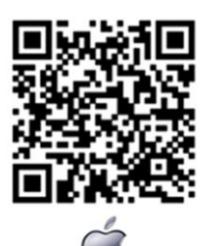

При первом запуске приложения Aibeile необходимо пройти регистрацию. В поле «login» вносится ID устройства (нанесен на коробку или под крышкой часов), а в поле «password» — пароль по умолчанию 123456 или 654321 (затем его можно будет сменить).

# **Интерфейс приложения Aibeile**

1. **Интервал обновления GPS/A — GPS.** Это частота обновления соединения со спутниками, сохранения координат и отслеживания покидания гео-зоны. Чем чаще происходит обновление, тем точнее данные, но и быстрее расход веб-трафика и заряда батареи. Оптимальной настройкой будет выставление параметра «каждые 10 мин».

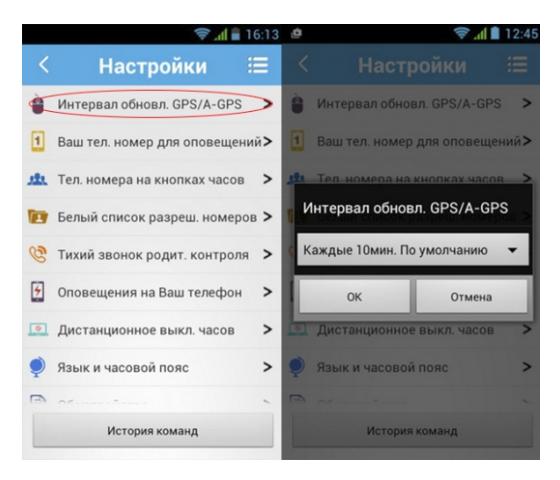

#### **Ваш телефонный номер для оповещений.**

 2. Здесь вводится номер телефона родителя, на который будут приходить СМС, например, о нарушении гео-зоны или о разряде батареи в Smart Baby Watch GW700.

### **Формат ввода:**

для России +7хххххххххх

для Украины +38хххххххххх

для Беларуси +375ххххххххх

Все эти оповещения приходят также и в приложение. За СМС взимается плата по тарифу оператора, но такой способ является более надежным, поскольку, если приложение не запущено на смартфоне родителя, оповещения приходить не будут, а СМС на телефонный номер придет обязательно.

### **3. Телефонная книга.**

В этой рубрике будут содержаться те номера, которые вызываются нажатием кнопки вызова (SOS-кнопки). Формат ввода:

для России +7хххххххххх

для Украины +38хххххххххх

для Беларуси +375ххххххххх

### **4. Белый список разрешенных номеров.**

Введенные номера телефонов, которые попадут в данный список, получат доступ к часам. То есть они будут принимать звонки только с этого списка, а остальные абоненты дозвониться не смогут.

### **5. Тихий звонок родительского контроля.**

Пользователи называют эту функцию «прослушка». Она служит для того, чтобы родственники могли в любое время услышать, что творится вокруг ребенка, или владельца аксессуара. Другими словами, на часы незаметно отправляется запрос, после чего с них поступает «тихий» звонок на смартфон, во время которого в часах включается автоматически микрофон, но пользователь об этом не знает.

Данная функция может не работать в зависимости от версии приложения

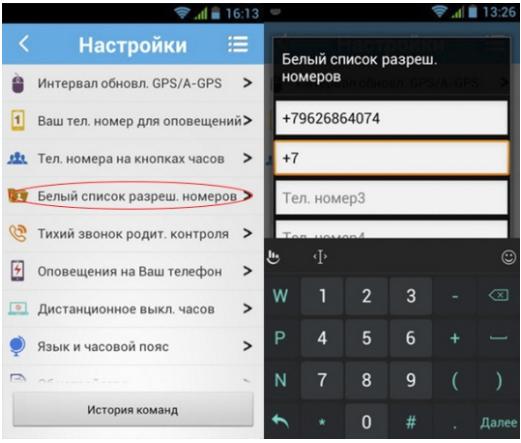

### **6. Оповещения на ваш телефон.**

Настройка этого пункта дает позволение отправлять оповещения на ваш телефон с помощью СМС. В пункте «Ваш телефонный номер для оповещений» вы ввели номер телефона. Если нет, то оповещения будут приходить только в приложение.

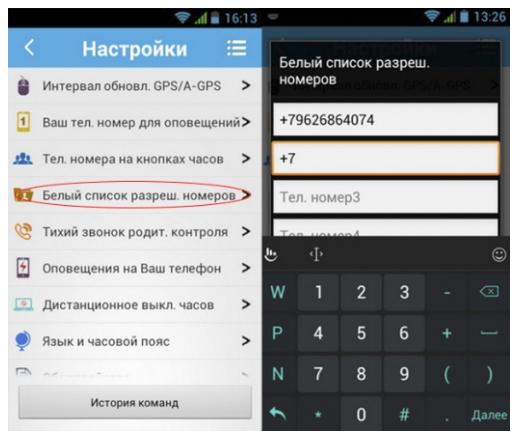

#### **7. Дистанционное выключение часов.**

Эта функция позволяет полностью отключить часы кнопкой в приложении, поскольку выключить устройство физической клавишей питания их невозможно. Как мы уже писали выше, в то время, как Smart Baby Watch GW700 работают и подключены к интернету, кнопка Power служит для отклонения вызова и отправки голосового сообщения.

**8. Язык и часовой пояс.** Пожалуй, этот пункт настроек должен был разместиться первым по списку, иначе, если не выставить правильно часовой пояс Smart Baby Watch GW700 не смогут автоматически синхронизировать время с интернетом. Также будет некорректно отображаться местонахождение GPS часов на карте. Иногда по этой же причине могут выскакивать ошибки следующего плана: «нет сетевого оборудования», «устройство не найдено», «ошибка сети» и т.п. **9. Об устройстве.** 

Здесь вводится вся информация, которая касается умных часов Smart Baby Watch GW700: имя устройства (имя ребенка, владельца), телефонный номер устройства, имена родственников, контактные номера родственников.

### **10. Смена пароля.**

Смена пароля позволяет заменить существующий пароль новым.

#### **Настройка типа оповещений**

На главной странице Aibeile есть иконка в виде колокольчика. Здесь можно настроить тип оповещений: со звуком или вибрацией. Также можно их совсем отключить.

#### **На карте**

Здесь можно отследить местоположение Smart Baby Watch GW700 на карте. Для внутреннего расположения GPS трекер получает данные позиционирования путем сопоставления Wi-Fi и LBS, а для наружного он получает данные о локации с помощью технологии GPS.

#### **История мест**

Данный раздел с помощью карты показывает общую картину

передвижений Smart Baby Watch GW700 за определенный период времени.

# Граница

Это так называемая гео-зона, радиус которой регулируется для того, чтобы отслеживать нарушение устройством установленных границ. Как только ребенок часов покинет «зону безопасности», на смартфон родственников придет сообщение.

### Уведомления

В этом разделе можно увидеть перечень всех входящих уведомлений. Выход Если вы не используете приложение, из него можно выйти, чтобы оно не нагружало своей работой память телефона и не расходовало заряд батареи.

# SIM-KAPTA

Для нормальной работы функций приложения (отслеживание местоположения, настройка, дополнительные функции), в устройстве необходимо использовать сим-карту любого оператора с поддержкой сети 2G и подключенной функции передачи сотовых данных, положительным балансом и подключенным трафиком сотовых данных. Важно! Отключите проверку безопасности PIN-кодом. Это можно сделать, вставив сим-карту в любой мобильный телефон и отключить проверку PIN в настройках. Если проверка PIN не отключена, пользоваться устройством будет невозможно. Положение SIM-карты для установки в разъем указано на защитной заглушке разъема или на крепежной рамке разъема (для моделей Q50).

Установка должна проводится без заеданий до шелчка (звук сработавшего механизма фиксации). Если SIM-карта упирается, проверьте её положение.

# **ПРИЛОЖЕНИЕ**

Можно использовать любые приложения, устанавливаемые на смартфон/планшет, для работы с GPS трекерами. Их можно найти в магазине приложений AppStore и PlayMarket. Рекомендуемое приложение для работы с часами - «SeTracker» или «SeTracker2». Количество подключаемых трекеров и аккаунтов не ограничено.

Каждый родственник, желающий использовать приложение, должен создать новый аккаунт. Одновременное использование одного аккаунта на разных устройствах недопустимо и может привести к неправильной работе приложения.

Порядок первого подключения к приложению SeTracker следующий:

- 1) Зарегистрироваться в приложении
- а. Выбрать область «Европа и Африка»
- b. Нажать кнопку «Регистрация»

с. Введите необходимые для регистрации данные (существующий адрес электронной почты, проверочный код, придумайте пароль)

d. Нажмите кнопку «Подтвердить регистрацию»

е. После успешной регистрации приложение вернется на страницу авторизации либо перейдет на страницу добавления устройства (п.3). 2) Введите данные только что зарегистрированного аккаунта (электронная почта и пароль)

3) Привяжите устройство к аккаунту

а. Введите QR-код устройства (отсканируйте или введите вручную)

**b.** Придумайте псевдоним устройства (он будет отображаться в приложении как имя устройства)

с. Выберите, кем вы приходитесь ребенку в поле «я являюсь ТП»

d. Подтвердите добавление нажатием кнопки «ОК»

е. После успешного добавления, приложение перейдет на основную страницу для работы

После успешной привязки, указанный при регистрации аккаунт становится администратором этого устройства. Последующая привязка любого другого аккаунта возможно только с разрешения администратора. Приложение при этом перейдет на специальную страницу «Ожидание авторизации устройства», а в приложении администратора появится уведомление о попытке добавления нового аккаунта к устройству. После получения разрешения аккаунт так же станет администратором. Для сброса связанных аккаунтов обрашайтесь в сервисный центр (к продавцу. импортеру).

Использование нескольких приложений одновременно для работы с одним трекером недопустимо и может привести к их неправильной работе. Пожалуйста, используйте только одно приложение на всех устройствах. Для перехода на другое приложение, предварительно отвяжите устройство из старого приложения.

Примечание: если необходимо перейти из приложения Setracker на Setracker2 или наоборот, отвязывать устройство не обязательно; достаточно удалить старое приложение, а в новом войти в тот же аккаунт.

# **ОПИСАНИЕ ДОПОЛНИТЕЛЬНЫХ ФУНКЦИЙ**

**Шагомер** (пункт меню «Шагомер»). По умолчанию функция «Шагомер» отключена. Для её включения отправьте на часы СМС сообщение следующего содержания:

pw,123456,pedo,1#

В ответ должно прийти сообщение: «pedo,1». После этого можно сразу пользоваться функцией.

**Удаленное выключение** (функция приложения), Устройство блокирует выключение с кнопки при наличии интернет-соединения. Для выключения в таком случае воспользуйтесь функцией приложения «Настройки» «Удаленное выключение» (SeTracker).

**Голосовой чат** (функция устройства)

Функция обеспечивает двухстороннюю связь двух устройств одной модели посредством отправки коротких голосовых сообщений (до 15 сек). Для использования функции необходимо предварительно связать устройства (открыть голосовой чат и поднести устройства друг к другу). Для редактирования списка связанных устройств предусмотрен пункт приложения «Настройки» «Друзья» (Setracker).

**Голосовые сообщения** (функция приложения). Данная функция обеспечивает двухстороннюю связь приложения с устройством посредством отправки коротких звуковых сообщений до 15 сек (из приложения на устройство и обратно) и одностороннюю при отправке текстовых сообщений (из приложения на устройство). Функция работает только при наличии интернет-соединения.

**Прослушка** (функция приложения): Функция позволяет произвести скрытый исходящий звонок с устройства на указанный номер. Поддержка данной функции может быть заблокирована программным обеспечением устройства без предварительного уведомления пользователя.

# **ВРЕМЯ РАБОТЫ**

Если батарея устройства сильно разряжена, при подключении кабеля зарядки на экране устройства индикация заряда может появится через некоторое время (не более 15 мин).

Время работы зависит от режима работы устройства. В приложении в пункте «Настройки» «Режим энергосбережения» можно выбрать соответствующую настройку.

Согласно спецификации производителя, время работы устройства в активном режиме (включена передача данных, синхронизация раз в 10 мин) - не менее 5 часов, в автономном режиме (без доступа к передаче сотовых данных) - не менее 72 часов, в выключенном состоянии - не менее 120 часов.

# **ОПРЕДЕЛЕНИЕ МЕСТОПОЛОЖЕНИЯ**

Устройство определяет местоположение по спутникам (GPS), а также по вышкам сотовой сети (LBS). После установки соединения данные отправляются на сервер приложения, где можно увидеть местоположение устройства на карте.

Функция GPS включена по умолчанию и программно не отключается. После включения устройства функция начинает работать сразу и показывает соответствующий индикатор в панели состояния. Для определения координат GPS устройству требуется от 10 до 120 сек. После установки соединения со спутниками индикатор состояния GPS меняется, а в приложении можно увидеть местоположение устройства в разделе «Где ребенок». В зависимости от установленного режима энергосбережения, приложение будет показывать местоположение устройства с соответствующим интервалом.

**Важно!** Функция GPS работает только под открытым небом.

Если часы не могут определить местоположение по GPS, с помощью функции LBS можно приблизительно определить местоположение устройства (в зависимости от удаленности от вышки сотовой сети, погрешность может составлять более 500м). Управление функцией произвожитяс в пункте «Настройки» «LBS».

**Важно!** Если вы используете функцию «Геозона», рекомендуется отключить функцию LBS во избежание ложного срабатывания.

# **РЕШЕНИЕ ПРОБЛЕМ**

Большинство возникающих проблем можно решить самостоятельно, не обращаясь в сервисный центр. Далее представлены решения самых частых проблем, возникающих при использовании устройства и приложения.

**Внимание!** Все представленные СМС команды необходимо вводить в точности как указано, без пробелов и лишних символов. Обязательно проверьте сообщение перед отправкой! Рекомендуется на время отключить автозамену текста в настройках клавиатуры Вашего смартфона.

#### **Сообщение в приложении «Часы не подключены» / «Нет сетевого оборудования» / «Устройство не подключено» / «Ошибка синхронизации»**

Нет доступа к интернету. Проверьте баланс, подключена ли функция передачи данных, остаток трафика. Отправьте на устройство СМСсообщение следующего содержания: **pw,123456,reset#** 

В ответ должно прийти сообщение: «reset..» и устройство перезагрузится. Если ответ не приходит в течении 2 мин после отправки, попробуйте заменить сим-карту.

- Неправильно настроена точка доступа к интернету. Отправьте на устройство СМС сообщение следующего содержания:<br>pw.123456.apn.mts.mts.mts# пля абонентов МТС pw,123456,apn,mts,mts,mts# для абонентов МТ<br>http://www.123456.apn.vmi.velcom.bv# для абонентов А1 pw,123456,apn,vmi.velcom.bv# (velcom) pw,123456,apn,internet.life.com.by# для абонентов life В ответ должно прийти сообщение, содержащее отправленные данные. Перезагрузите устройство и попробуйте снова через 2-3 минуты.
- Привязано другое устройство. Отправьте на устройство СМС сообщение следующего содержания:

pw,123456,ts#

В ответе найдите строку IMEI и сравните её со штрих-кодом устройства. Если они отличаются, обратитесь в сервисный центр. **Сообщение в приложении «Ошибка привязки» / «Ожидает** 

**авторизации»**

џ Устройство уже привязано к другому аккаунту. Приложение переходит на страницу «Информация об авторизованном устройстве» со списком ожидающих авторизации устройств. В пункте «учетная запись администратора» указан аккаунт, который является администратором для данного устройства и может выдавать разрешения на привязку новых учетных записей. Обратитесь к владельцу данного аккаунта. Если Вам не знакома данная учетная запись, обратитесь в сервисный центр.

## **Устройство не заряжается**

- Низкий уровень заряда батареи. Заряда аккумулятора недостаточно для запуска индикации зарядки. Подождите не менее 15 мин.
- Нет контакта в разъеме зарядки. Проверьте надежность соединения кабеля с устройством. Если вы используете кабель не из комплекта устройства, проверьте длину штекера устройства (часто из-за короткого штекера контакт с разъемом устройства ненадежный).
- џ Кабель устройства поврежден. Внимательно осмотрите кабель зарядки на наличие повреждений, искривлений штекера и т.п. Замените кабель при необходимости. Проверьте его на другом устройстве.

#### **Устройство не определяет сеть (значок уровня сигнала перечеркнут либо шкала отсутствует)**

џ Ненадежный контакт. Проверьте крепление SIM-карты в разъеме. Переустановите SIM-карту. Перезагрузите устройство. Замените SIMкарту.

#### **Неисправности, с которыми стоит незамедлительно обращаться в сервисный центр:**

- џ Хрипит динамик
- Застряла SIM-карта
- Вздулась батарея
- Разбито стекло/сенсор
- Перестали работать одна/несколько кнопок
- Во время разговора слышен шум/треск
- џ Появились полосы, пятна на экране устройства